### **Oracle® Banking Platform Analytics**

Installation Guide Release 2.10.0.0.0 **F29510-01**

April 2020

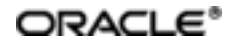

Oracle Banking Platform Analytics Installation Guide, Release 2.10.0.0.0

F29510-01

Copyright © 2017, 2020, Oracle and/or its affiliates.

Oracle and Java are registered trademarks of Oracle and/or its affiliates. Other names may be trademarks of their respective owners.

Intel and Intel Inside are trademarks or registered trademarks of Intel Corporation. AllSPARC trademarks are used under license and are trademarks or registered trademarks of SPARC International, Inc. AMD, Epyc, and the AMD logo are trademarks or registered trademarks of Advanced Micro Devices. UNIX is a registered trademark of The Open Group.

This software and related documentation are provided under a license agreement containing restrictions on use and disclosure and are protected by intellectual property laws. Except as expressly permitted in your license agreement or allowed by law, you may not use, copy, reproduce, translate, broadcast, modify, license, transmit, distribute, exhibit, perform, publish or display any part, in any form, or by any means. Reverse engineering, disassembly, or decompilation of this software, unless required by law for interoperability, is prohibited.

The information contained herein is subject to change without notice and is not warranted to be error-free. If you find any errors, please report them to us in writing.

If this is software or related documentation that is delivered to the U.S. Government or anyone licensing it on behalf of the U.S. Government, then the following notice is applicable:

U.S. GOVERNMENT END USERS: Oracle programs (including any operating system, integrated software, any programs embedded, installed or activated on delivered hardware, and modifications of such programs) and Oracle computer documentation or other Oracle data delivered to or accessed by U.S. Government end users are "commercial computer software" or "commercial computer software documentation" pursuant to the applicable Federal Acquisition Regulation and agency-specific supplemental regulations. As such, the use, reproduction, duplication, release, display, disclosure, modification, preparation of derivative works, and/or adaptation of i) Oracle programs (including any operating system, integrated software, any programs embedded, installed or activated on delivered hardware, and modifications of such programs), ii) Oracle computer documentation and/or iii) other Oracle data, is subject to the rights and limitations specified in the license contained in the applicable contract. The terms governing the U.S. Government's use of Oracle cloud services are defined by the applicable contract for such services. No other rights are granted to the U.S. Government.

This software or hardware is developed for general use in a variety of information management applications. It is not developed or intended for use in any inherently dangerous applications, including applications that may create a risk of personal injury. If you use this software or hardware in dangerous applications, then you shall be responsible to take all appropriate failsafe, backup, redundancy, and other measures to ensure its safe use. Oracle Corporation and its affiliates disclaim any liability for any damages caused by use of this software or hardware in dangerous applications.

This software or hardware and documentation may provide access to or information about content, products, and services from third parties. Oracle Corporation and its affiliates are not responsible for and expressly disclaim all warranties of any kind with respect to third-party content, products, and services unless otherwise set forth in an applicable agreement between you and Oracle. Oracle Corporation and its affiliates will not be responsible for any loss, costs, or damages incurred due to your access to or use of third-party content, products, or services, except as set forth in an applicable agreement between you and Oracle.

# **Contents**

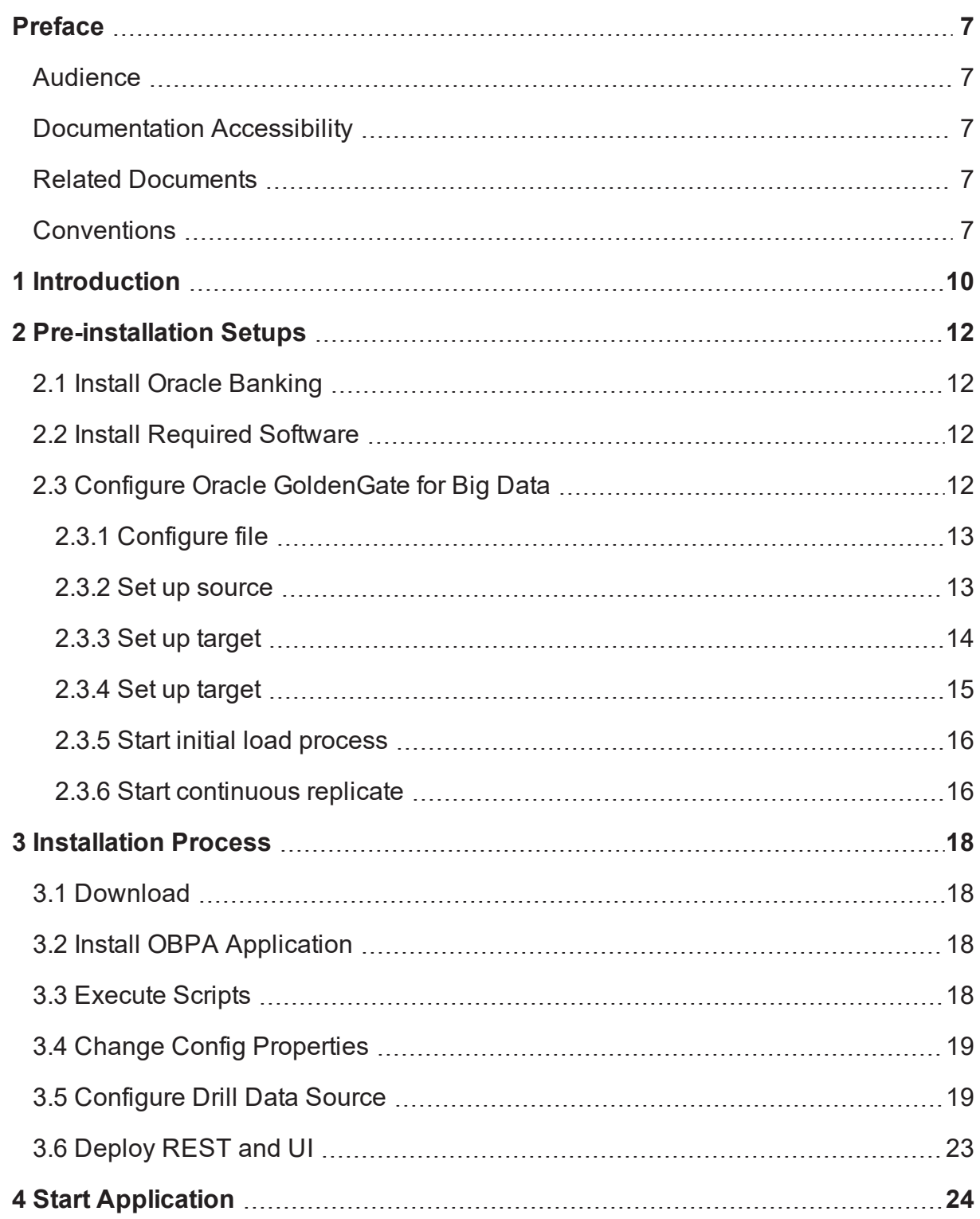

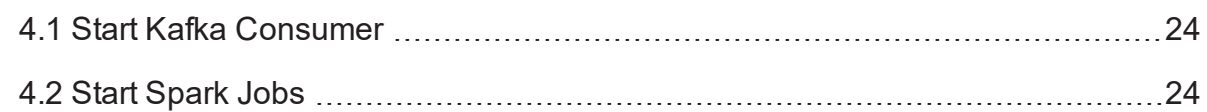

# **List of Figures**

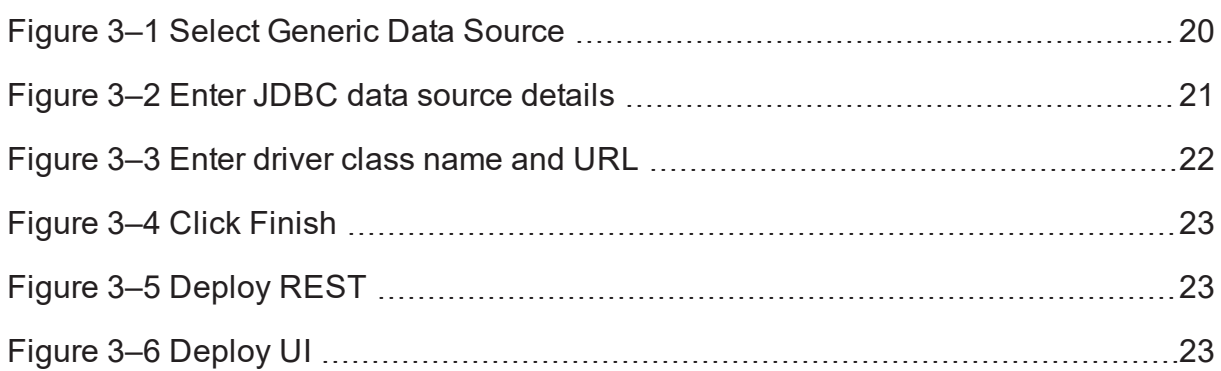

# **List of Tables**

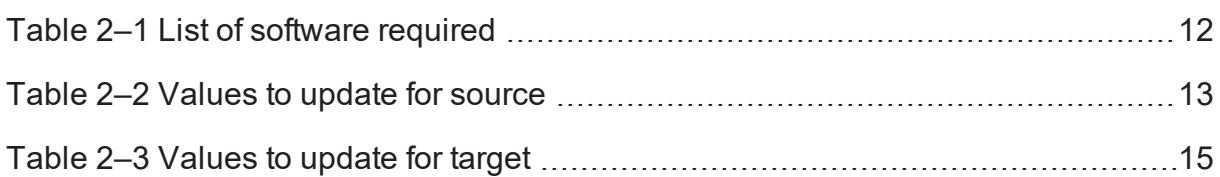

## **Preface**

<span id="page-6-0"></span>This Installation Guide contains information on installation and configuration of Oracle Banking Platform Analytics (OBPA).

This preface contains the following topics:

- **n** [Audience](#page-6-1)
- **n** [Documentation](#page-6-2) Accessibility
- **Related [Documents](#page-6-3)**
- **n** [Conventions](#page-6-4)

## <span id="page-6-1"></span>**Audience**

This guide is meant for the teams who perform installation of Oracle Banking Platform Analytics. It covers the step-by-step installation process. It also covers the prerequisites required to be configured before starting the installation process.

## <span id="page-6-2"></span>**Documentation Accessibility**

For information about Oracle's commitment to accessibility, visit the Oracle Accessibility Program website at [http://www.oracle.com/us/corporate/accessibility/index.html.](http://www.oracle.com/us/corporate/accessibility/index.html)

#### Access to Oracle Support:

Oracle customers have access to electronic support through My Oracle Support. For information, visit <http://www.oracle.com/us/corporate/accessibility/support/index.html#info> or visit <http://www.oracle.com/us/corporate/accessibility/support/index.html#trs> if you are hearing impaired.

## <span id="page-6-3"></span>**Related Documents**

For more information, see the following documentation:

- <sup>n</sup> For installation of Oracle Banking Enterprise Originations, see the Oracle Banking Enterprise Originations Installation Guide - Silent Installation guide.
- For an overview of security and secure development, see the Oracle Banking Enterprise Originations Security Guide and Oracle Banking Enterprise Originations Secure Development Guide.

## <span id="page-6-4"></span>**Conventions**

The following text conventions are used in this document:

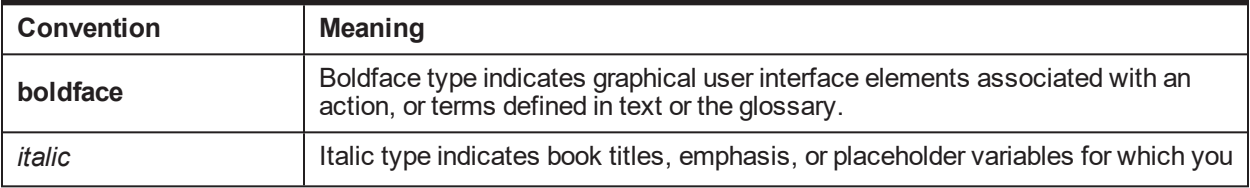

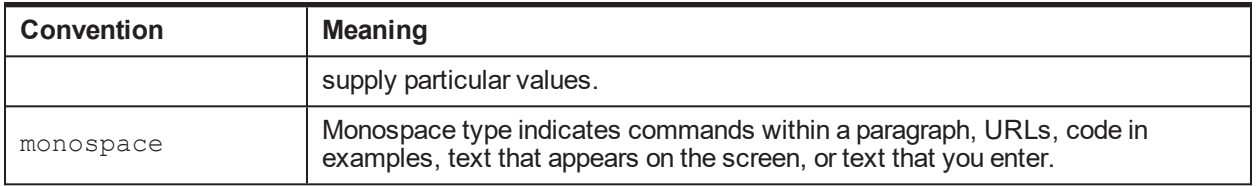

# **1 Introduction**

<span id="page-9-0"></span>Oracle Banking Platform Analytics (OBPA) leverages on the best-of-breed open source technologies to offer data ingestion and processing capabilities for deriving business insights, while ensuring cost-effectiveness, scalability, and reliability. It offers multiple dashboards that provide insights on the origination process.

# **2 Pre-installation Setups**

<span id="page-11-0"></span>This chapter explains the pre-installation setups required before installing Oracle Banking Platform Analytics (OBPA).

## <span id="page-11-1"></span>**2.1 Install Oracle Banking**

Install the Oracle Banking product for which you want to set up the analytics. OBPA currently supports analytics for the following Oracle Banking products:

- Oracle Banking Platform (OBP): For detailed information on installing OBP, see the Oracle Banking Platform Installation Guide - Silent Installation.
- <sup>n</sup> Oracle Banking Enterprise Originations (OBEO): For detailed information on installing OBEO, see the Oracle Banking Enterprise Originations Installation Guide - Silent Installation.

## <span id="page-11-2"></span>**2.2 Install Required Software**

Oracle Banking Platform Analytics requires the following software for its functioning. Ensure that these are already installed.

<span id="page-11-4"></span>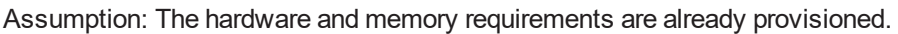

| Sr. No.        | <b>Software</b>                    | <b>Version</b> |
|----------------|------------------------------------|----------------|
|                | Hadoop                             | 2.10.0         |
| $\overline{2}$ | Spark                              | 2.4.4          |
| 3              | Hive                               | 2.3.6          |
| 4              | <b>HBase</b>                       | 2.3.3          |
| 5              | Zookeeper                          | 3.5.6          |
| 6              | Drill                              | 1.17.0         |
| 7              | Kafka                              | 2.4.0          |
| 8              | Oracle GoldenGate 12c              | 12.3.0.1.4     |
| 9              | Oracle GoldenGate for Big Data 12c | 12.3.2.1.6     |

*Table 2–1 List of software required*

## <span id="page-11-3"></span>**2.3 Configure Oracle GoldenGate for Big Data**

This section explains the configurations required for Oracle GoldenGate for Big Data. It helps in performing data ingestion in real time.

Ensure that Oracle GoldenGate 12c and Oracle GoldenGate for Big Data 12c are installed before starting with these configurations.

### <span id="page-12-0"></span>**2.3.1 Configure file**

The configuration files for GoldenGate are present in the **gg\_package** folder. After you unzip the OBP or OBEO mediapack, this folder is located at the following path:

*obpa\_package/gg\_package*

The **gg\_package** folder contains the following:

- component-config
- $\blacksquare$  config
- <sup>n</sup> lib

### <span id="page-12-1"></span>**2.3.2 Set up source**

Source refers to the area from where the data needs to be extracted. In the **gg\_package** folder, the **source** folder is located at the following path:

*gg\_package/component-config/goldengate/source*

To set up source, do the following:

1. In the **source** folder, copy the contents of the **dirprm** folder from *gg\_package/componentconfig/goldengate/source/dirprm* and paste them at the following path:

*<Source\_GG\_Installation\_dir>/../dirprm*

2. Open the following files present in the **dirprm** folder and update the values listed in the following table as per your DB and system configurations.

| <b>File</b> | <b>Update Values For</b> | <b>Description</b>                                                                                 |
|-------------|--------------------------|----------------------------------------------------------------------------------------------------|
| obinit.prm  | user id                  | User ID                                                                                            |
|             | pwd                      | Password                                                                                           |
|             | rmt host                 | <b>Remote Host Name</b>                                                                            |
|             | mgrport                  | Manager Port Name                                                                                  |
|             | DB NAME.SCHEMA NAME      | DB and Schema Name<br>For example, "PBLRT02.BLRT02"<br>where PBLRT02 is DB and BLRT02 is<br>schema |
|             | <b>SCHEMA NAME</b>       | Schema Name<br>For example, "BLRT02"                                                               |

<span id="page-12-2"></span>*Table 2–2 Values to update for source*

| <b>File</b> | <b>Update Values For</b> | <b>Description</b>                                                           |
|-------------|--------------------------|------------------------------------------------------------------------------|
|             | user_id                  | User ID                                                                      |
|             | pwd                      | Password                                                                     |
| obext.prm   | DB NAME.SCHEMA NAME      | DB and Schema Name<br>For example, "PBLRT02.BLRT02"                          |
|             |                          | where PBLRT02 is DB and BLRT02 is<br>schema                                  |
|             | SCHEMA_NAME              | Schema Name                                                                  |
|             |                          | For example, "BLRT02"                                                        |
|             | user_id                  | User ID                                                                      |
| obpump.prm  | pwd                      | Password                                                                     |
|             | rmt host                 | Remote Host Name                                                             |
|             | mgrport                  | <b>Manager Port Name</b>                                                     |
|             |                          | DB and Schema Name                                                           |
|             | DB_NAME.SCHEMA_NAME      | For example, "PBLRT02.BLRT02"<br>where PBLRT02 is DB and BLRT02 is<br>schema |

*Table 2–2 Values to update for source*

3. Perform initial load on extract server. Add extract using following command:

\$GG\_HOME/ggsci

ggsci>> ADD EXTRACT OBINIT, SOURCEISTABLE

```
ggsci>> INFO EXTRACT OBINIT
```
### <span id="page-13-0"></span>**2.3.3 Set up target**

Target refers to the area where the data needs to be replicated. In the **gg\_package** folder, the **target** folder is located at the following path:

*gg\_package/component-config/goldengate/target*

To set up target, do the following:

1. In the **target** folder, copy the contents of the **dirprm** folder from *gg\_package/componentconfig/goldengate/target/dirprm* and paste them at the following path:

*<Target\_GG\_Installation\_dir>/../dirprm*

2. Open the following files present in the **dirprm** folder and update the values listed in the following table as per your DB and system configurations.

| <b>File</b>                         | <b>Update Values For</b> | <b>Description</b>                                                                                                    |
|-------------------------------------|--------------------------|----------------------------------------------------------------------------------------------------|
|                                     | bootstrap.servers        | Kafka Server details                                                                                                    |
|                                     |                          | It is recommended to configure more<br>than one nodes                                                                                                    |
| custom kafka<br>producer.properties |                          | For example, if platform consists of a<br>cluster of 3 nodes, then you need to add<br>three: mum00cbq.in.oracle.com,<br>mum00bhc.in.oracle.com,<br>mum00aqx.in.oracle.com:9092 |
|                                     | gg.classpath             | Classpath for kakfa libraries, gg library<br>and config                                                                                                    |
|                                     |                          | Update the details highlighted in <b>bold</b> :                                                                                                    |
|                                     |                          | /scratch/ggate/dirprm                                                                                                    |
|                                     |                          | /scratch/bdp/kafka/libs/*                                                                                                    |
| kafka.props                         |                          | /scratch/obpa/gg<br>package/lib/com.ofss.ob.gg.producer.jar                                                                                                    |
|                                     |                          | /scratch/obpa/gg<br>package/lib/com.ofss.ob.infra.jar                                                                                                    |
|                                     |                          | /scratch/obpa/gg_package/config                                                                                                    |
|                                     |                          | Classpath for ggjava.jar                                                                                                    |
|                                     | Djava.class.path         | Update this classpath.                                                                                                    |
|                                     | DB NAME.SCHEMA NAME      | DB and Schema Name                                                                                                    |
| obrinit.prm                         |                          | For example, "PBLRT02.BLRT02"<br>where PBLRT02 is DB and BLRT02 is<br>schema                                                                                                   |

<span id="page-14-1"></span>*Table 2–3 Values to update for target*

3. Perform initial load on replicate server. Add replicate using following command:

\$GG\_HOME/ggsci

ggsci>> ADD REPLICAT OBRINIT,SPECIALRUN

### <span id="page-14-0"></span>**2.3.4 Set up target**

Execute the following extract commands on the extract server: ggsci >>ADD EXTRACT OBEXT , INTEGRATED TRANLOG , BEGIN NOW You can also specify time using BEGIN {NOW | yyyy-mm-dd[ hh:mi:[ss[.cccccc]]]} ggsci >>add exttrail ./dirdat/gj, extract OBEXT ggsci >>DBLOGIN USERID C##GG@C72255A PASSWORD welcome1 ggsci >>register extract OBEXT database container (PBLRT02); ggsci >>start extract OBEXT

Execute the following pump commands on the extract server: ggsci >>ADD EXTRACT OBPUMP , exttrailsource ./dirdat/gj ggsci >>add rmttrail ./dirdat/gj , extract OBPUMP ggsci >>start extract OBPUMP

Get the current scn number from the database and replace scn\_number in obinit.prm.

SQL> select current\_scn from v\$database;

CURRENT\_SCN

<span id="page-15-0"></span>16483686664039

-----------

### **2.3.5 Start initial load process**

Start extract from extract server: \$GG\_HOME/ggsci ggsci>>start extract OBINIT

Monitor extract process: \$GG\_HOME/ggsci ggsci>>info extract OBINIT

### <span id="page-15-1"></span>**2.3.6 Start continuous replicate**

Execute the following commands on replicate server once init load is finished: ggsci >>add replicat OBREP exttrail ./dirdat/gj ggsci >>start OBREP , aftercsn **16483686664039**

# **3 Installation Process**

<span id="page-17-1"></span><span id="page-17-0"></span>This chapter covers the installation process of Oracle Banking Platform Analytics (OBPA).

## **3.1 Download**

When you download the product mediapack, it contains the **obpa\_package** folder among other folders. This is the main installation folder for Oracle Banking Platform Analytics. It contains the following:

installer.sh

obpa\_package/app\_package/rest obpa\_package/app\_package/rest obpa\_package/bd\_package/db-artifacts obpa\_package/bd\_package/insights obpa\_package/gg\_package/component-config obpa\_package/gg\_package/config obpa\_package/gg\_package/lib obpa\_package/scripts/ingest-scripts obpa\_package/scripts/kafka obpa\_package/scripts/schema-scripts obpa\_package/scripts/spark obpa\_package/scripts/uninstall obpa\_package/scripts/utility-commands

## <span id="page-17-2"></span>**3.2 Install OBPA Application**

To install the application, do the following:

1. In the **obpa\_package** folder, open the **installer.sh** file and change the installation directory where you want to install OBPA:

export INSTALLATION\_DIR**=/scratch**

2. Execute **installer.sh**.

## <span id="page-17-3"></span>**3.3 Execute Scripts**

Execute the following scripts:

1. HBase Schema Creation: Run **setup.sh** available at *obpa\_package/scripts/schemascripts/hbase/setup/setup.sh* on the machine where HBase Master is installed.

- 2. Hive Schema Creation: Run **setup.sh** available at *obpa\_package/scripts/schemascripts/hive/setup/setup.sh*.
- 3. Kafka Topic Creation: Run **create-kafka-topic.sh** available at *obpa\_package/scripts/kafka/createkafka-topic.sh*.

## <span id="page-18-0"></span>**3.4 Change Config Properties**

The **obp-app-config** folder is present in the obpa installation directory in this location: */scratch/obpa/insights/config*.

Change the following properties:

- <sup>n</sup> In **KafkaProps** (*./insights/config/KafkaProps*), set the **BOOTSTRAP\_SERVER**.
	- For example, BOOTSTRAP\_SERVER=mum00cbq.in.oracle.com:9092, where mum00cbq.in.oracle.com is the machine name and 9092 is the port.
- <sup>n</sup> In **drill.properties** (*/insights/config/drill.properties*), set the **drill\_url**.
	- For example, drill url=jdbc:drill:zk=mum00cbq.in.oracle.com:2181,mum00bhc.in.oracle.com:2181,mum00aqx.in. oracle.com:2181/drill/drillbits1;schema=hbase
- n In **hadoop.properties** (*obpa\_installation\_dir/insights/config/hadoop.properties*), set the **hdfs.uri**.
	- For example, hdfs.uri=hdfs://mum00cbq.in.oracle.com:9000
- n In **hbase.properties** (*obpa\_installation\_dir/insights/config/hbase.properties*) set the **hbase.master**, **hbase.zookeeper.quorum** and **hbase.zookeeper.property.clientPort**. For example,
	- <sup>l</sup> hbase.zookeeper.quorum=mum00cbq.in.oracle.com,mum00bhc.in.oracle.com,mum00aqx.in.o racle.com
	- hbase.master=mum00cbq.in.oracle.com:16010
	- hbase.zookeeper.property.clientPort=2181
- n In **hive.properties** (obpa installation dir/insights/config/hive.properties), set the **hive.metastore.uris**.
	- <sup>l</sup> For example, hive.metastore.uris=thrift://mum00cbq.in.oracle.com:9083
- n integrationTest.properties (*obpa\_installation\_dir/insights/config/integrationTest.properties*), set **runspark.path**.
- n Set logging directories path in **logging.xml** (*obpa installation dir/insights/config/logging.xml*) and **log4j.properties** (*obpa\_installation\_dir/insights/config/log4j.properties*).

## <span id="page-18-1"></span>**3.5 Configure Drill Data Source**

To configure drill data source, do the following:

- 1. In the weblogic console, go to **Services** and then **Data Sources**.
- 2. Click **New** and select **Generic Data Source**.

<span id="page-19-0"></span>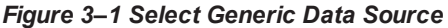

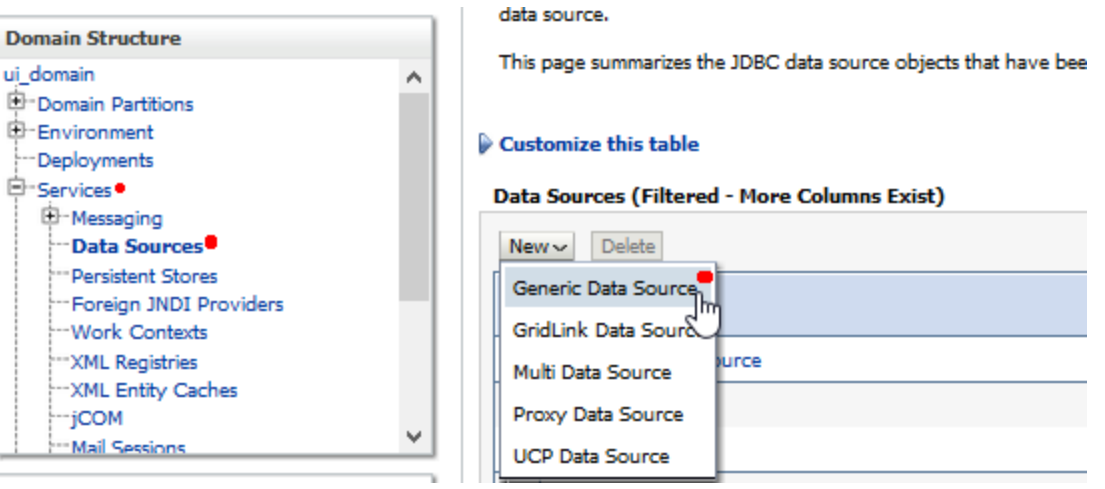

- 3. In the Create a New JDBC Data Source section, enter the following details and click **Next**:
	- Name: OBA\_DRILL\_XA
	- JNDI Name: jdbc/OBADrillDataSource
	- Database Type: Other

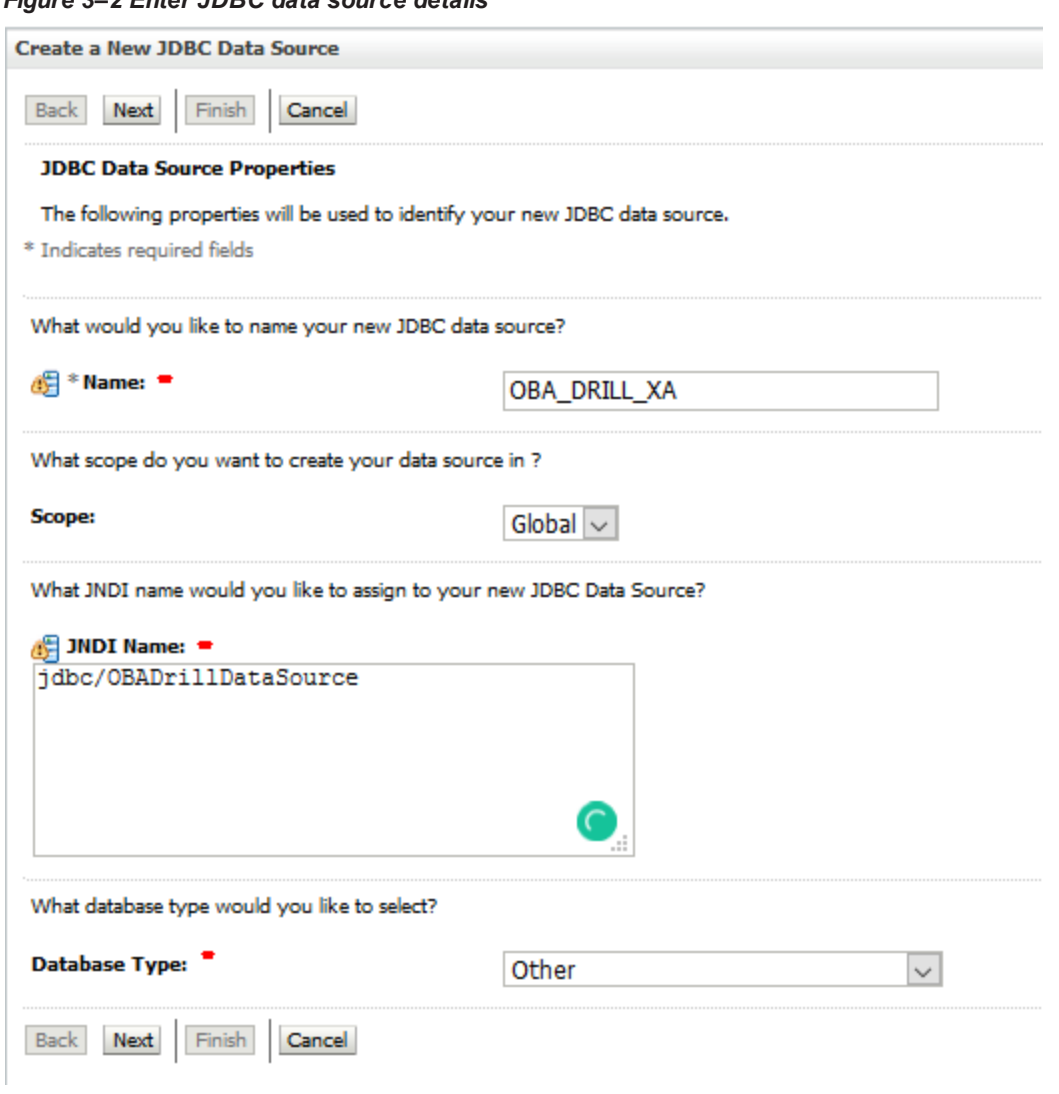

<span id="page-20-0"></span>*Figure 3–2 Enter JDBC data source details*

- 4. Click **Next** for the next three sections.
- 5. Enter the following details and click **Next**.
	- Driver Class Name: org.apache.drill.jdbc.Driver
	- <sup>n</sup> URL:

jdbc:drill:zk=mum00cbq.in.oracle.com:2181,mum00aqx.in.oracle.com:2181,mum00bhc.in.ora cle.com:2181/drill/drillbits1;schema=hbase

<span id="page-21-0"></span>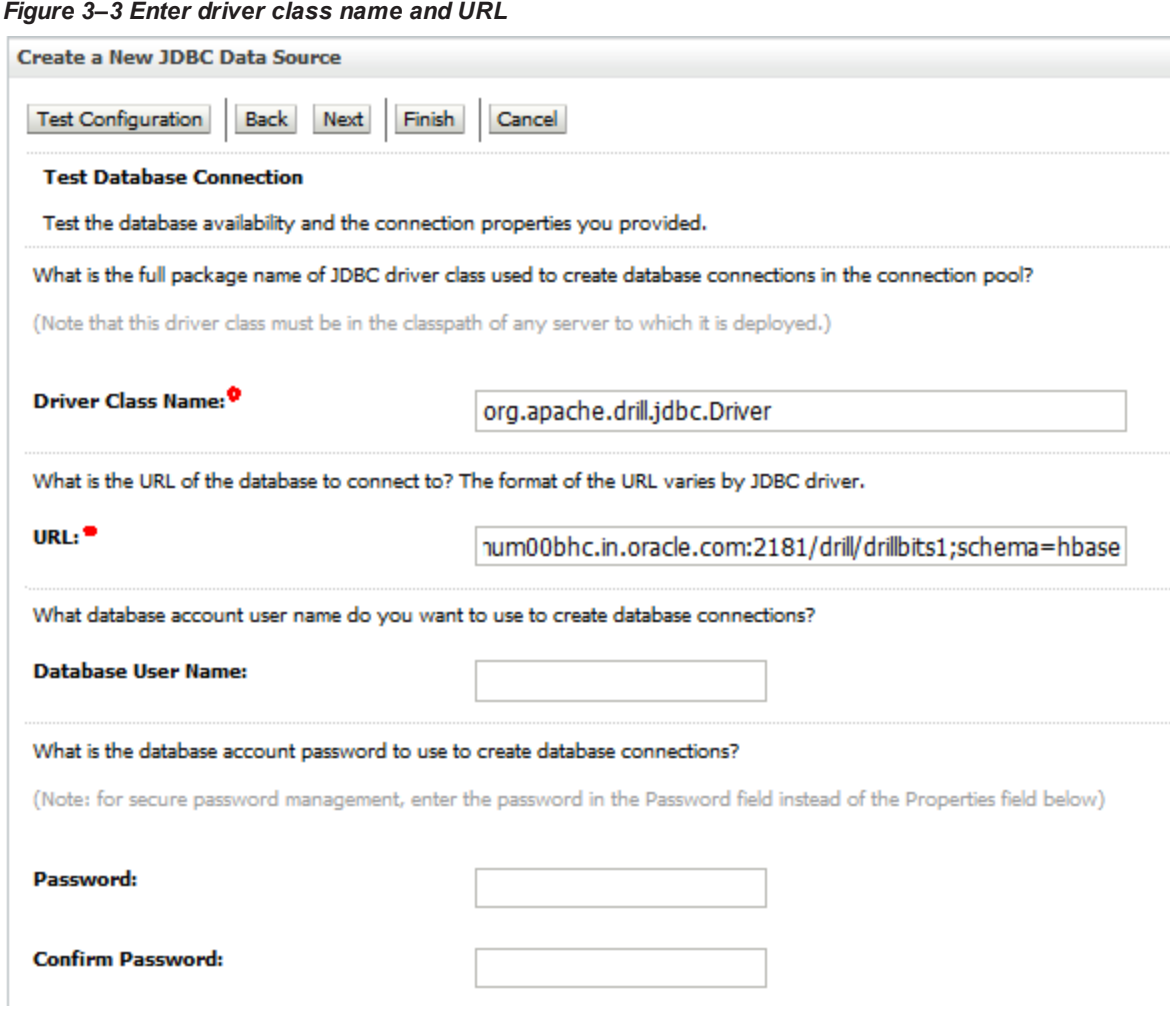

6. Click **Finish**.

#### <span id="page-22-1"></span>*Figure 3–4 Click Finish*

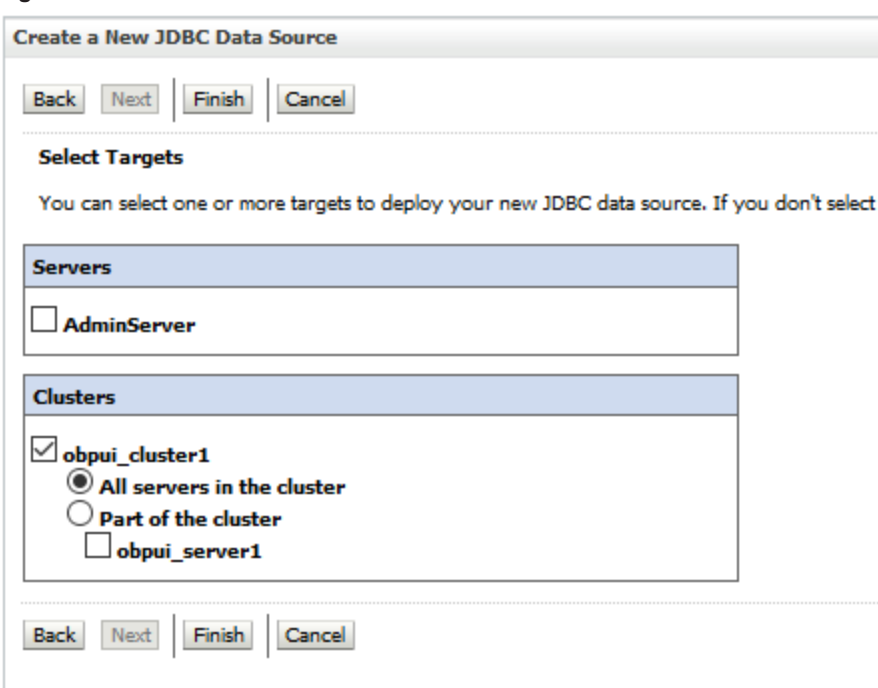

## <span id="page-22-0"></span>**3.6 Deploy REST and UI**

#### **REST Deployment:**

Deploy the REST applications on weblogic server (OBP Host server). Connection pool configuration required for DRILL

In **setDomainEnv.sh**, add the OBPA config directory to the classpath. Also, provide **drill-jdbc-all** jar to set up the connection pool.

#### <span id="page-22-2"></span>*Figure 3–5 Deploy REST*

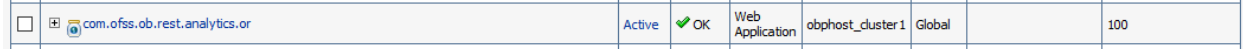

#### **UI Deployment:**

Deploy the UI application on weblogic server.

#### <span id="page-22-3"></span>*Figure 3–6 Deploy UI*

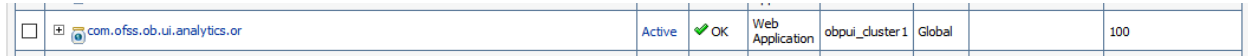

# **4 Start Application**

<span id="page-23-1"></span><span id="page-23-0"></span>This chapter covers the process to start the Oracle Banking Platform Analytics (OBPA) application.

## **4.1 Start Kafka Consumer**

To start the Kafka consumer, execute the following command: ./ingest.sh starter <RAW/STAGE> <DOMAIN NAME> <TOPIC NAME> &

## <span id="page-23-2"></span>**4.2 Start Spark Jobs**

To start origination task monitoring jobs, run the following: *scripts/spark/og\_task\_monitoring/start\_tasks\_monitoring.sh*

To start origination application monitoring jobs, run the following: *scripts/spark/og\_application\_monitoring/start\_application\_monitoring.sh*